## WEB SİTESİNDEN GİRİŞ

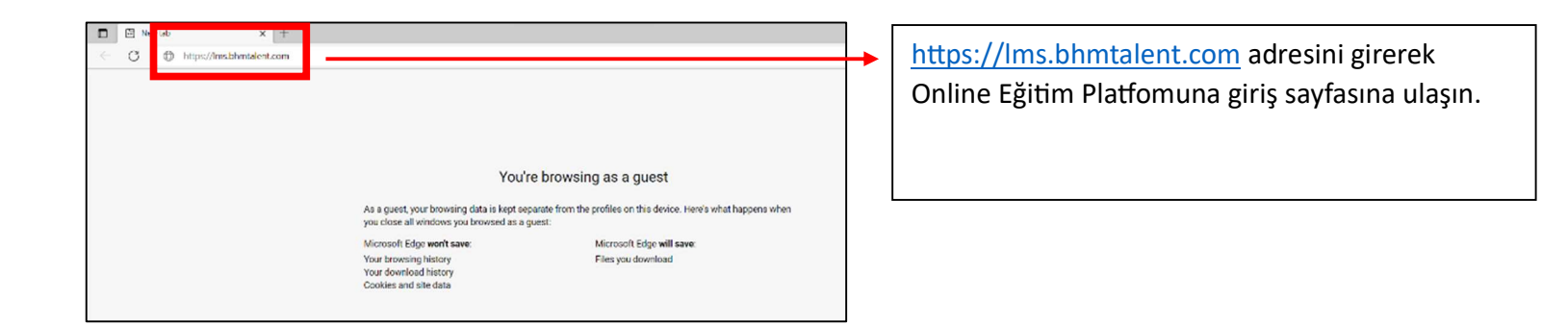

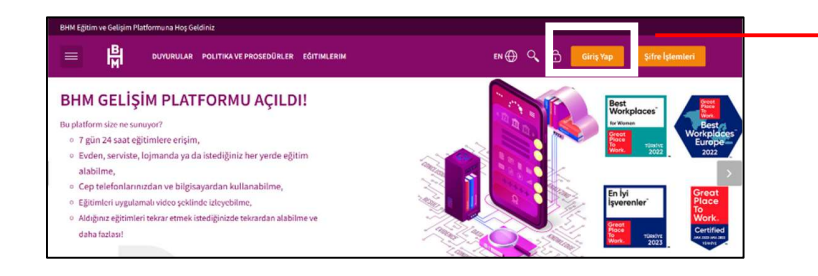

Açılan sayfada "Giriş Yap" düğmesine basın.

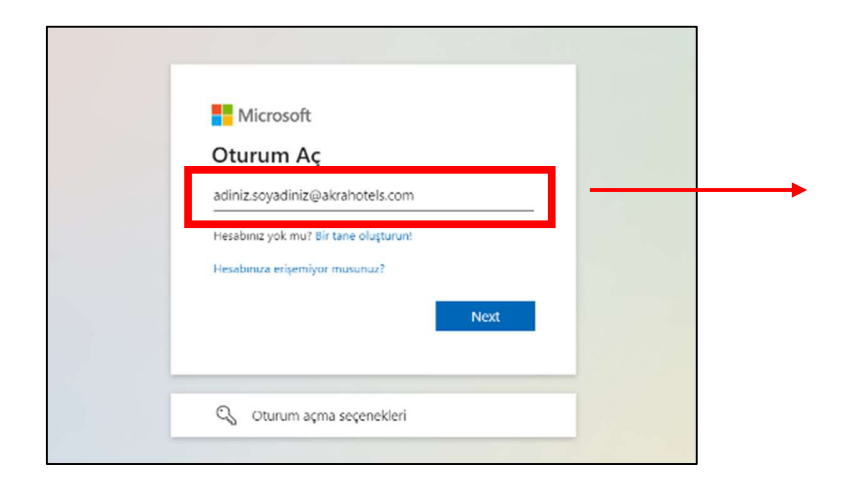

Oturum açmak için kullanıcı adınızı adiniz.soyadiniz@calistiginiztesis.com şeklinde Türkçe karakter kullanmadan yazın ve ilerleyin.

Örnek: ayse.yildiz@akrasorgun.com

ali.buyuk@akrakemer.com

Açılan sayfadaki Şifre Giriniz alanına Bilgisayar Şifrenizi ya da reset.bhmotelcilik.com üzerinden belirlediğiniz şifrenizi girin.

 Şifreyi unutmanız durumunda reset.bhmotelcilik.com üzerinden yeni şifre alabilirsiniz.

\*Bilgi Teknolojileri departmanından destek alabilirsiniz.